# **Загрузка и выгрузка сдачи**

**Внимание!** Не следует загружать и выгружать сдачу через тубы монетоприемника, это может привести к сбоям в работе.

### **Работа автомата в режиме «Управление»**

Для загрузки сдачи в монетоприемник необходимо:

- 1. Перевести телеметрический контроллер в режим обслуживания;
- 2. Произвести загрузку или выгрузку сдачи;
- 3. Перевести телеметрический контроллер в рабочий режим.

### **Работа автомата в режиме «Прослушивание»**

Для загрузки сдачи в монетоприемник необходимо:

- 1. Перевести торговый автомат в режим загрузки сдачи;
- 2. Перевести телеметрический контроллер в режим обслуживания;
- 3. Произвести загрузку или выгрузку сдачи;
- 4. Перевести телеметрический контроллер в рабочий режим;
- 5. Выйти из режима загрузки сдачи на автомате.

#### **Перевод телеметрического контроллера в режим обслуживания**

**KitBoxMaster** и **KitBoxLite переводятся в режим обслуживания** нажатием на специальную кнопку обслуживания на передней панели корпуса, также можно переводить с помощью приложения (команда «Начать обслуживание») или при помощи сервисной карты обслуживания. **Для возвращения в рабочий режим** необходимо повторно нажать кнопку, отправить команду «Завершить обслуживание» или повторно использовать сервисную карту обслуживания.

**KitPosMaster переводится в режим обслуживания** с помощью приложения (команда «Начать обслуживание») или при помощи сервисной карты обслуживания. **Для возвращения в рабочий режим** необходимо отправить команду «Завершить обслуживание» или повторно использовать сервисную карту обслуживания.

# **Отчет «Загрузка/выгрузка сдачи»**

Начиная с версии прошивки 15.32 для телеметрических контроллеров появился отдельный отчет "Загрузка/выгрузка" сдачи в режиме обслуживания.

Для просмотра отчета необходимо в личном кабинете зайти на вкладку «Детальные отчеты», далее «Наличные д/с», далее «Загрузки/выгрузки сдачи»:

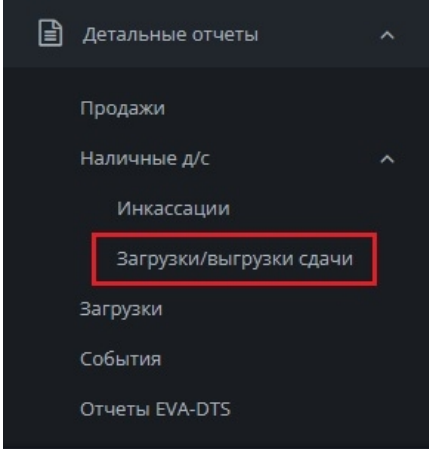

Для просмотра отчета необходимо нажать кнопку  $\bullet$ .